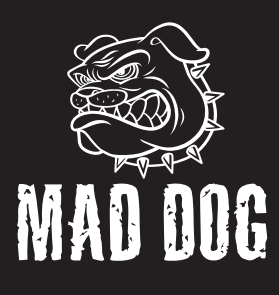

# MYSZ GAMINGOWA GM750\*

Instrukcja obsługi i warunki gwarancji

\*Dotyczy koloru urządzenia

GM750\* GAMING MOUSE

Operating Manual & Warranty Terms \*Denotes the colour of the device

1. Lewy 2. Prawy

4. Przedni 5. Tylny 6. DPI

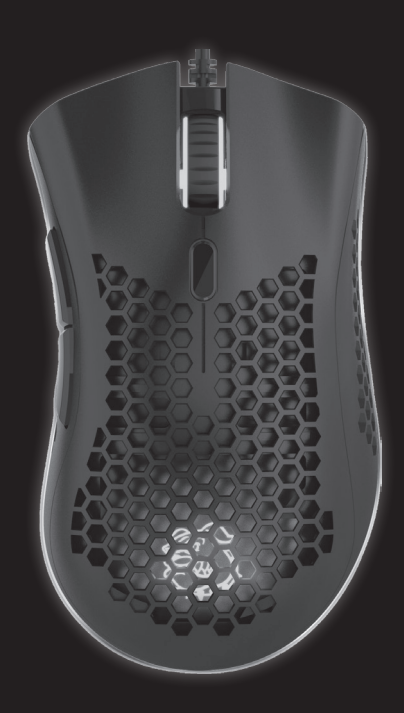

# **WARUNKI BEZPIECZEŃSTWA I ZAGROŻENIA**

- 1. Nie należy ingerować we wnętrzu urządzenia, dokonywać prób samodzielnej naprawy ani modyfikacji.
- 2. Urządzenie nie jest zabawką i należy je chronić przed dziećmi.
- 3. Nie należy używać urządzenia w pobliżu źródeł ciepła.
- 4. Nie należy zanurzać urządzenia w wodzie ani innych płynach.
- 5. Należy chronić urządzenie przed nadmiernym nasłonecznieniem, wilgocią, nie należy używać w pomieszczeniach o podwyższonym zapyleniu, zanieczyszczeniu powietrza.
- 6. Nie należy owijać przewodu zasilającego wokół urządzenia.

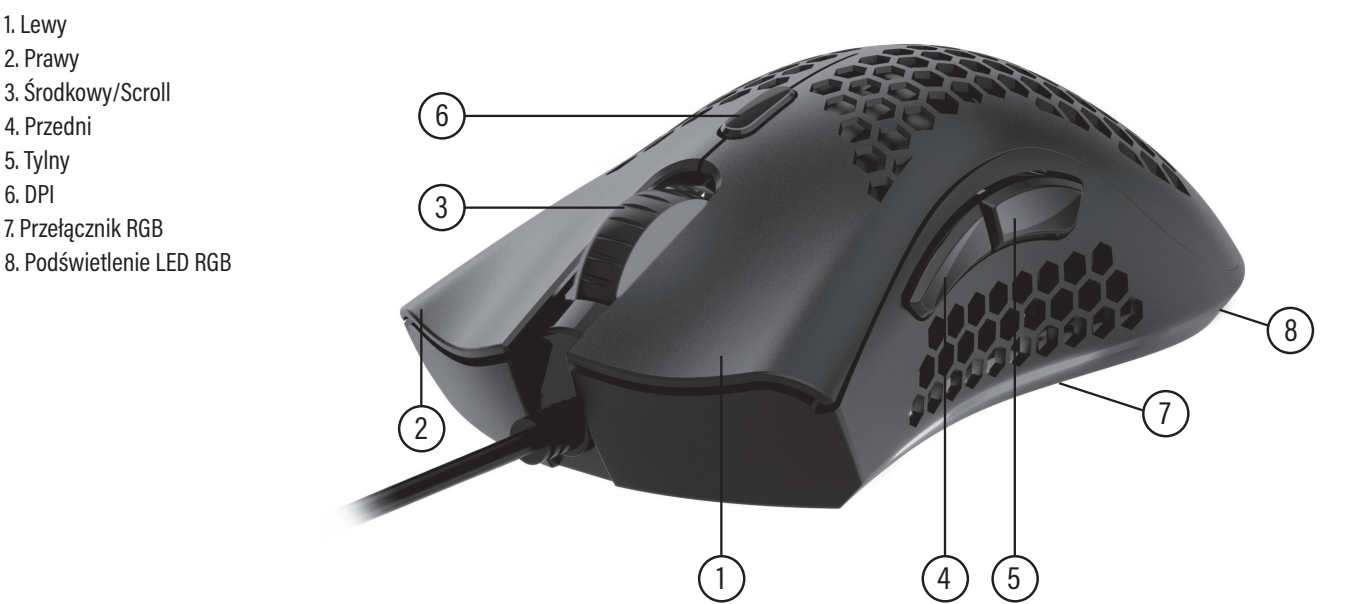

# **OPIS PRZYCISKÓW**

#### **INSTALACJA**

• Podłącz złącze USB do portu USB w komputerze. Komputer automatycznie wykryje urządzenie i dobierze sterowniki.

• Oprogramowanie można pobrać za pomocą kodu QR lub na http://maddog.pl/sterowniki/sterowniki-i-instrukcje

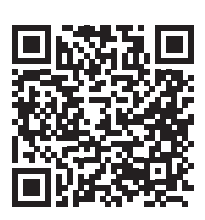

# **SPECYFIKACJA**

- **• Sensor:** Pixart 3325
- **• Przyciski:** 7
- **• Przełączniki lewy i prawy:** Huano
- **• Poziomy DPI:** 6: 800, 1600, 2400, 3200, 4000, 5000, ≥ 10000 DPI za pomocą oprogramowania
- **• Maks. przyśpieszenie:** 20 G
- **• Szybkość sensora:** 100 IPS
- **• Ilość trybów podświetlenia:** 12
- **• Oprogramowanie:** Tak
- **• Długość przewodu:** 1.7 m
- **• Profil:** praworęczny
- **• Podświetlenie:** LED RGB

# **ZAWARTOŚĆ OPAKOWANIA**

• Mysz GM750\*

• Instrukcja obsługi i warunki gwarancji

#### **WYMAGANIA**

• PC lub urządzenie ze złączem USB

• Windows, Mac (wszystkie wersje do 2021)

#### **ZMIANA DPI**

W celu zmiany rozdzielczości DPI naciśnij przycisk DPI. Każda zmiana sygnalizowana będzie zmianą koloru podświetlenia logo i kółka przewijania (Scroll). Wartości oraz przypisane do nich kolory można zmienić za pomocą oprogramowania.

# **ZMIANA TRYBU PODŚWIETLENIA**

Naciśnij przełącznik RGB na spodzie myszy. Każde naciśnięcie spowoduje zmianę trybu podświetlenia LED RGB. Ustawienia parametrów koloru oraz szybkości można zmieniać za pomocą oprogramowania.

# **UWAGI DO UŻYTKOWANIA**

- Produktu należy używać zgodnie z przeznaczeniem
- Urządzenia nie należy narażać na wilgoć, kurz oraz inne zanieczyszczenia mogące mieć wpływ na prawidłową pracę urządzenia
- Należy unikać nagłych zmian temperatur otoczenia. Po zmianie otoczenia należy odczekać około 30 minut przed podłączeniem urządzenia do komputera

#### **CZYSZCZENIE**

• Przedmuchaj wnętrze myszy z kurzu

• Przetrzyj obudowę delikatnie zwilżoną ściereczką

**UWAGA! NIE ZANURZAJ URZĄDZENIA W WODZIE. DO CZYSZCZENIA NIE UŻYWAJ WODY ANI ŚRODKÓW CHEMICZNYCH.** 

# **ROZWIĄZYWANIE PROBLEMÓW**

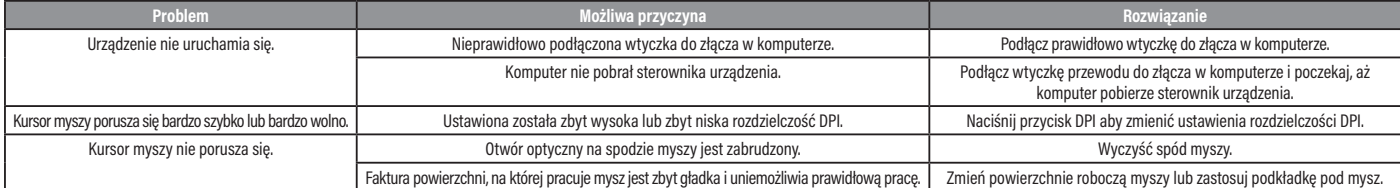

# **EKOLOGICZNA I PRZYJAZNA DLA ŚRODOWISKA UTYLIZACJA**

To urządzenie jest oznaczone, zgodnie z Dyrektywą Parlamentu Euro-pejskiego i Rady 2012/19/UE z dnia 4 lipca 2012 r. w sprawie zużytego sprzętu elektrycznego i elektronicznego (WEEE), symbolem przekreślonego kontenera na odpady:

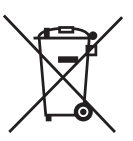

Nie należy wyrzucać urządzeń oznaczonych tym symbolem, razem z odpadami domowymi. Urządzenie należy zwrócić do lokalnego punktu przetwarzania i utylizacji odpadów lub skontaktować się z władzami miejskimi.

#### **MOŻESZ POMÓC CHRONIĆ ŚRODOWISKO!**

Właściwe postępowanie ze zużytym sprzętem elektrycznym i elektronicznym przyczynia się do uniknięcia szkodliwych dla zdrowia ludzi i środowiska natu-<br>ralnego konsekwencji, wynikających z obecności składników niebezpiecznyc

# **WARUNKI GWARANCJI DOTYCZĄCE MYSZKI KOMPUTEROWEJ**

- 1. ART-DOM Sp. z o.o. z siedzibą w Łodzi (92-402) przy ul. Zakładowej 90/92 Numer Krajowego Rejestru Sądowego 0000354059 (Gwarant) gwarantuje, że zakupione urządzenie jest wolne od wad fizycznych. Gwarancja obejmuje tylko wady wynikające z przyczyn tkwiących w rzeczy sprzedanej (wady fabryczne).
- 2. Ujawniona wada zostanie usunięta na koszt Gwaranta w ciągu 14 dni od daty zgłoszenia uszkodzenia do serwisu autoryzowanego lub punktu sprzedaży.
- 3. W wyjątkowych przypadkach, np. konieczności sprowadzenia części zamiennych od producenta, termin naprawy może zostać wydłużony do 30 dni.
- 4. Okres gwarancji dla użytkownika wynosi 24 miesiące od daty wydania towaru.
- 5. Towar przeznaczony jest do używania wyłącznie w warunkach indywidualnego gospodarstwa domowego.

6. Gwarancja nie obejmuje:

- a. uszkodzeń powstałych na skutek używania urządzenia niezgodnie z instrukcją obsługi,
- b. uszkodzeń mechanicznych, chemicznych lub termicznych,
- c. napraw i modyfikacji dokonanych przez firmy lub osoby nieposiadające autoryzacji producenta,
- d. części z natury łatwo zużywalnych lub materiałów eksploatacyjnych takich jak: baterie, żarówki, bezpieczniki, filtry, pokrętła, półki, akcesoria,
- e. instalacji, konserwacji, przeglądów, czyszczenia, odblokowania, usunięcia zanieczyszczeń oraz instruktażu.
- 7. O sposobie usunięcia wady decyduje Gwarant. Usunięcie potwierdzonej wady urządzenia nastąpi poprzez wykonanie naprawy gwarancyjnej lub wymianę urządzenia. Gwarant może dokonać naprawy, gdy kupujący żąda wymiany lub Gwarant może dokonać wymiany, gdy kupujący żąda naprawy, jeżeli doprowadzenie do zgodności towaru (urządzenia) zgodnie z udzieloną gwarancją w sposób wybrany przez kupującego jest niemożliwe albo wymagałoby nadmiernych kosztów dla Gwaranta. W szczególnie uzasadnionych wypadkach, jeżeli naprawa i wymiana są niemożliwe lub wymagałyby nadmiernych kosztów dla Gwaranta może on odmówić doprowadzenia towaru do zgodności z udzieloną gwarancją i zaproponować inny sposób załatwienia reklamacji z gwarancji.
- 8. Wymiany towaru dokonuje punkt sprzedaży, w którym towar został zakupiony (wymiana lub zwrot gotówki) lub autoryzowany punkt serwisowy, jeżeli dysponuje taką możliwością (wymiana). Zwracane urządzenie musi być kompletne, bez uszkodzeń mechanicznych. Niespełnienie tych warunków może spowodować nieuznanie gwarancji.
- 9. W przypadku braku zgodności towaru z umową sprzedaży, kupującemu z mocy prawa przysługują środki ochrony prawnej ze strony i na koszt sprzedawcy, a gwarancja nie ma wpływu na te środki ochrony prawnej.
- 10. Niniejsza gwarancja obowiązuje na terytorium Polski.
- 11. Warunkiem dokonania naprawy lub wymiany urządzenia w ramach gwarancji jest przedstawienie dowodu zakupu oraz użytkowanie towaru zgodnie z informacjami zawartymi w instrukcji obsługi.

**UWAGA:** Uszkodzenie lub usunięcie tabliczki znamionowej z urządzenia może spowodować nieuznanie gwarancji.

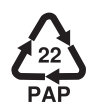

# **SAFETY CONDITIONS AND HAZARDS**

- 1. Do not tamper with the interior of the device, attempt to repair or modify it yourself.
- 2. The device is not a toy, it should be stored away from children.
- 3. Do not use the device near sources of heat.
- 4. Do not immerse the device in water nor in other liquids.
- 5. Protect the device from excessive sunlight, moisture, do not use it in rooms with increased dustiness, air pollution.
- 6. Do not wrap the power cord around the device.

# **BUTTON DESCRIPTION**

3. Middle/Scroll 7. RGB Switch 8. LED RGB backlight 1 (4) (5 <sup>7</sup> <sup>2</sup> 3 6 8

# **INSTALLATION**

- Connect the USB connector to the USB port of your computer. The computer will automatically detect the device and select the drivers.
- The software can be downloaded via the QR code or at http://maddog.pl/sterowniki/sterowniki-i-instrukcje

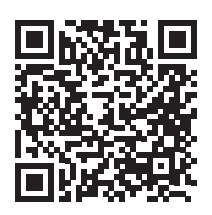

# **SPECIFICATION**

- **• Sensor:** Pixart 3325
- **• Buttons:** 7

1. Left 2. Right

4. Front 5. Rear 6. DPI

- **• Left and right switches:** Huano
- **• DPI levels:** 6: 800, 1600, 2400, 3200, 4000, 5000, ≥ 10000 DPI using software
- **• Max. acceleration:** 20 G
- **• Sensor speed:** 100 IPS
- **• Number of backlight modes:** 12
- **• Software:** Yes
- **• Cable length:** 1.7 m
- **• Profile:** praworęczny
- **• Backlight:** LED RGB

#### **PACKAGE CONTENTS**

- GM750\* Mouse
- User manual and warranty conditions

#### **REQUIREMENTS**

PC or USB device

• Windows, Mac (all versions until 2021)

#### **CHANGING DPI**

To change the resolution, press the DPI button. Each change will be signaled by a change in the colour of the backlight of logo and the scroll wheel. The values and the colours assigned to them can be changed using the software.

#### **CHANGING THE BACKLIGHT MODE**

Press the RGB switch on the bottom of the mouse. Each press will change the RGB LED backlight mode. The settings of the colour and resolution parameters can be changed using the software.

#### **NOTES FOR USE**

- The product should only be used as intended
- Do not expose the device to moisture, dust and other contaminants that may affect the correct operation of the device
- Avoid abrupt changes in ambient temperature. After changing environment, wait about 30 minutes before connecting the device to the computer.

#### **CLEANING**

- Blow dust from the inside of the mouse
- Wipe the housing with a lightly dampened cloth

**PLEASE NOTE! DO NOT IMMERSE THE DEVICE IN WATER. DO NOT USE WATER OR CHEMICALS FOR CLEANING.**

# **TROUBLESHOOTING**

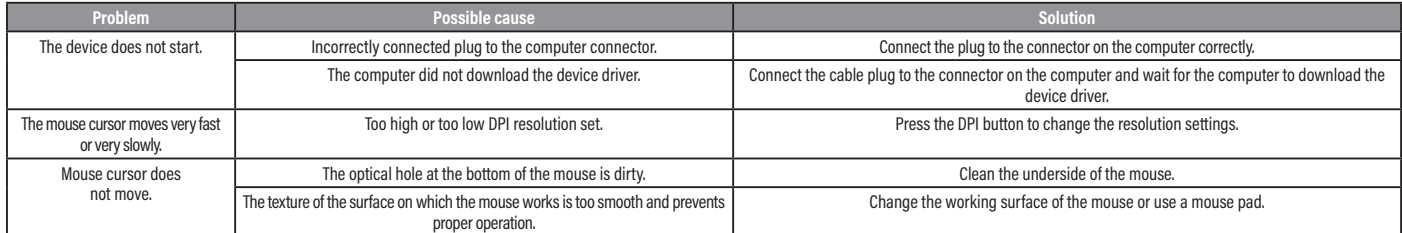

# **ECO-FRIENDLY AND ENVIRONMENTALLY FRIENDLY DISPOSAL**

This device is marked, in accordance with Directive 2012/19/EU of the European Parliament and of the Council of 4 July 2012 on waste electrical and electronic equipment (WEEE), with the symbol of a crossed-out waste container:

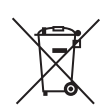

Do not dispose of the device marked with this symbol together with household waste. For disposal return the device to your local waste treatment and disposal facility or contact your local authorities.

#### **YOU CAN HELP PROTECT THE ENVIRONMENT!**

Proper handling of waste electrical and electronic equipment contributes to avoiding harmful consequences for human health and the environment resulting from the presence of hazardous components and improper storage and processing of such equipment.

# **WARRANTY CONDITIONS FOR THE MOUSE**

- 1. ART-DOM Sp. z o.o. with its registered o ice in Łódz (92-402) at ul. Zakładowa 90/92 National Court Register Number 0000354059 (Guarantor) guarantees that the purchased device is free from physical defects. The warranty covers only defects resulting from the causes inherent in the item sold (manufacturing defects).
- 2. A disclosed defect will be removed at the Guarantor's expense within 14 days from the date of reporting the damage to the authorized service or point of sale.
- 3. In exceptional cases, e.g. the need to import spare parts from their manufacturer, the repair period may be extended up to 30 days.
- 4. The warranty period for the user is 24 months from the date of delivery of the goods.
- 5. The goods are intended for use only in the conditions of an individual household.
- 6. The present warranty does not cover:
	- a. damage caused by using the device in a manner inconsistent with the user manual,
	- b. mechanical, chemical or thermal damage,
	- c. repairs and modifications made by companies or persons that were not authorized to do so by the manufacturer,
	- d. parts that are easy to use or consumables such as: batteries, bulbs, fuses, filters, knobs, shelves, accessories,
	- e. installation, maintenance, inspection, cleaning, unlocking, removal of contaminants and instruction.
- 7. The Guarantor will select the mode of defect removal at its own discretion. Removal of a confirmed defect of the device will take place through warranty repair or replacement of the device. The Guarantor may perform repairs when the buyer requests replacement or the Guarantor may perform replacements when the buyer requests repair, if bringing the goods (device) into conformity in accordance with the granted warranty in the manner selected by the buyer is impossible or would require excessive costs 20 at the part of Guarantor. In particularly justified cases, if both repair and replacement are impossible or would require excessive costs for the Guarantor, the Guarantor may refuse to bring the goods into compliance with the granted warranty and propose another way to settle the warranty claim.
- 8. The exchange of goods is made at the point of sale at which the goods were purchased (replacement or refund) or an authorized service point, if it o ers such service (replacement). The returned device must be complete, without mechanical damage. Failure to comply with these conditions may result in failure to accept the warranty claim.
- 9. In the event of non-compliance of the goods with the sales contract, the buyer is entitled by law to legal protection measures on the part and at the expense of the seller, and the warranty does not a ect these legal protection measures.
- 10. The warranty is valid in Poland.
- 11. The condition for the warranty repair or replacement of the device is the presentation of proof of purchase and the use of the goods in accordance with the information contained in the user manual.

#### **CAUTION!**

Damage or removal of the rating plate from the device may result in warranty being deemed void.

We are constantly improving our products, so they may differ slightly from the images presented on the packaging and in the user manual. Please read the user manual before operating the appliance